# IBM Innovate 2011 Session Track Template

Rajani Vatikunta and Deepak Muniram

## Performance Test 35000 Users for 18 Hours ? No Problem

rvatikun@in.ibm.com,deepak.muniram@in.ibm.com

Session Track Number : QM-2139

IBM Software

The Premier Event for Software and Systems Innovation

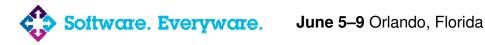

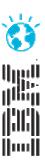

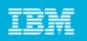

# Agenda

- Introduction
- Performance Testing for large loads
- Simple Thumb rules
- Custom Codes for Rescue
- Custom Reports
- Optimum Settings
- Schedule and Agents Settings

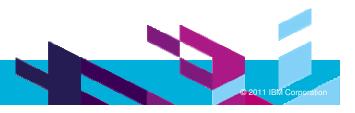

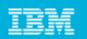

# Targets of performance testing

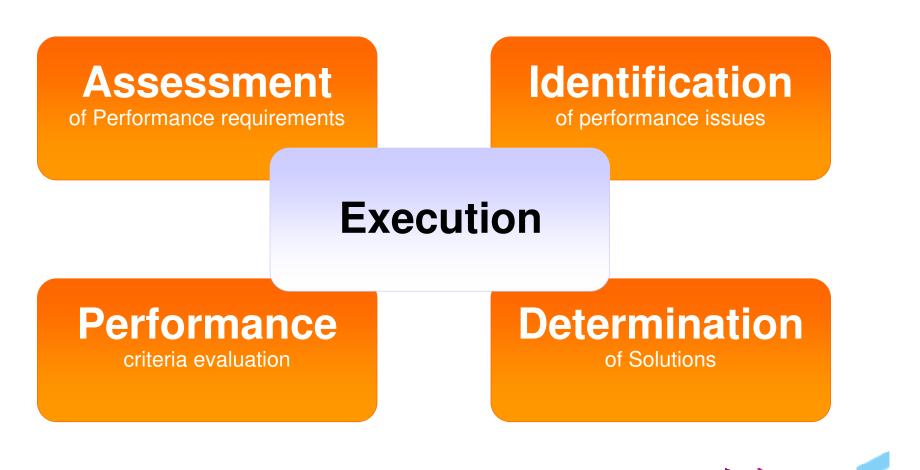

| _ |  |
|---|--|
| - |  |
|   |  |
| _ |  |
| _ |  |

# Performance testing types

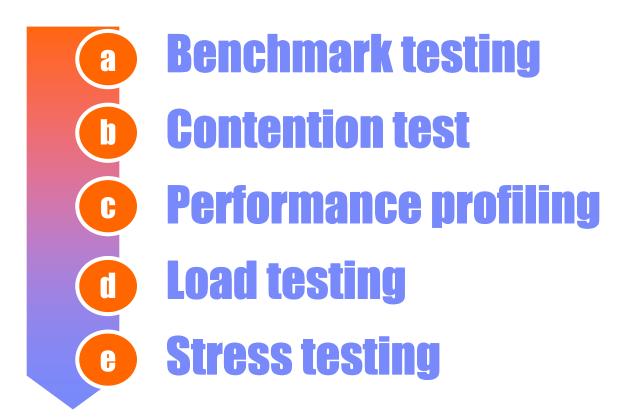

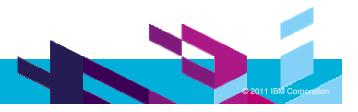

|   | _ |  |
|---|---|--|
| - | _ |  |
| - | _ |  |
| - | _ |  |

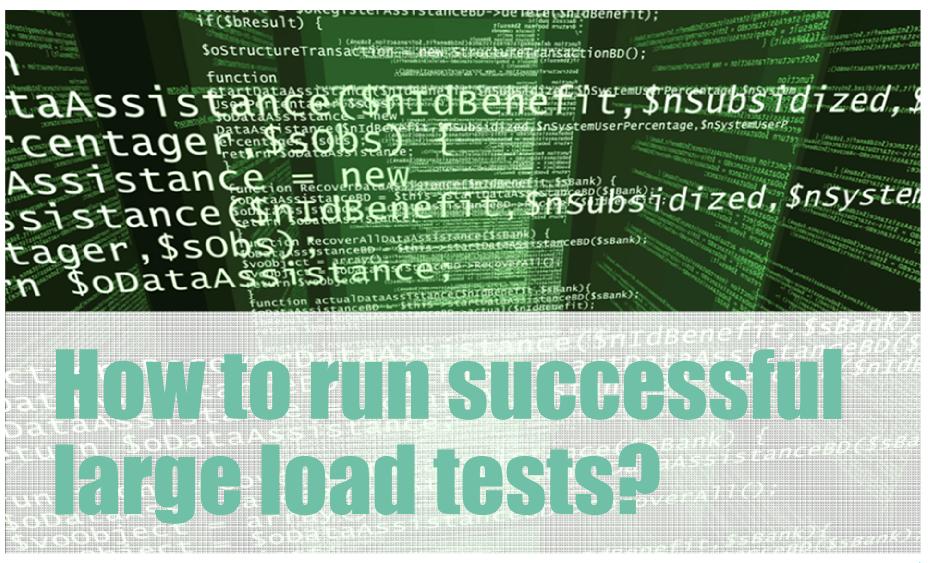

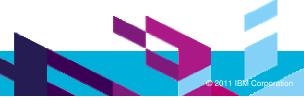

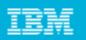

# Load and performance Test

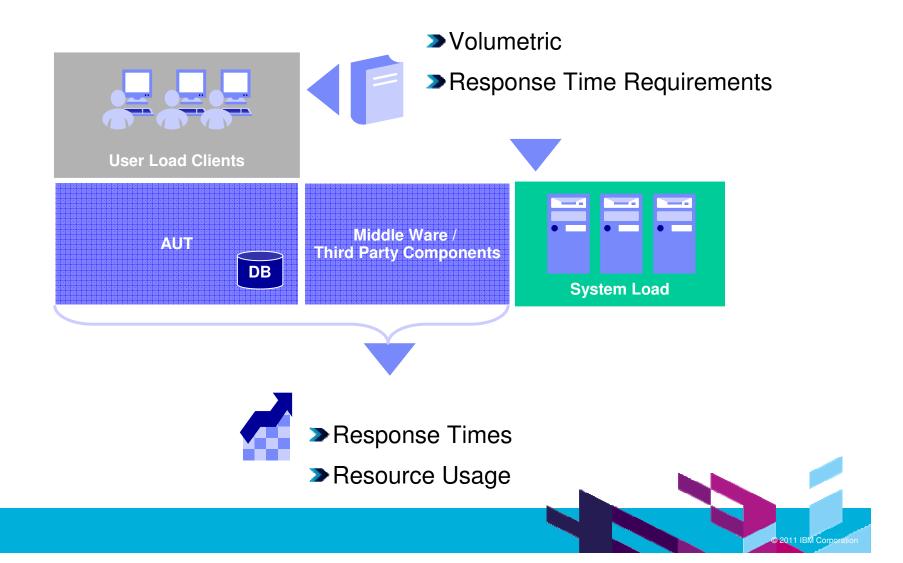

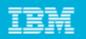

# Steps of Large Load Tests

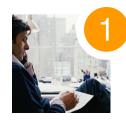

Evaluating the results for a single actor or use-case instance

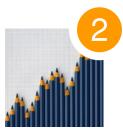

Gradually increase the load and then Evaluate the results

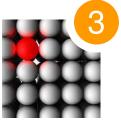

Examining summary statistics and actual data values for specific actor or use-case instance

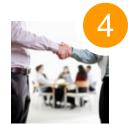

Detailed analysis takes the low-level data and uses statistical methods

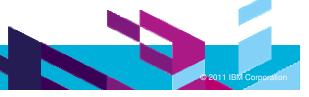

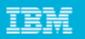

# Identification of performance acceptance criteria

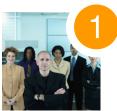

# Response Time

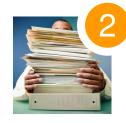

Throughput

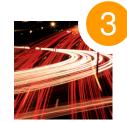

**Resource Utilization** 

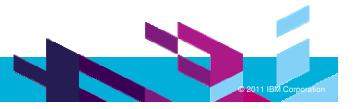

| _ | _ |  |
|---|---|--|
| - |   |  |
| - | _ |  |
| _ |   |  |
| _ |   |  |

# The right team for success

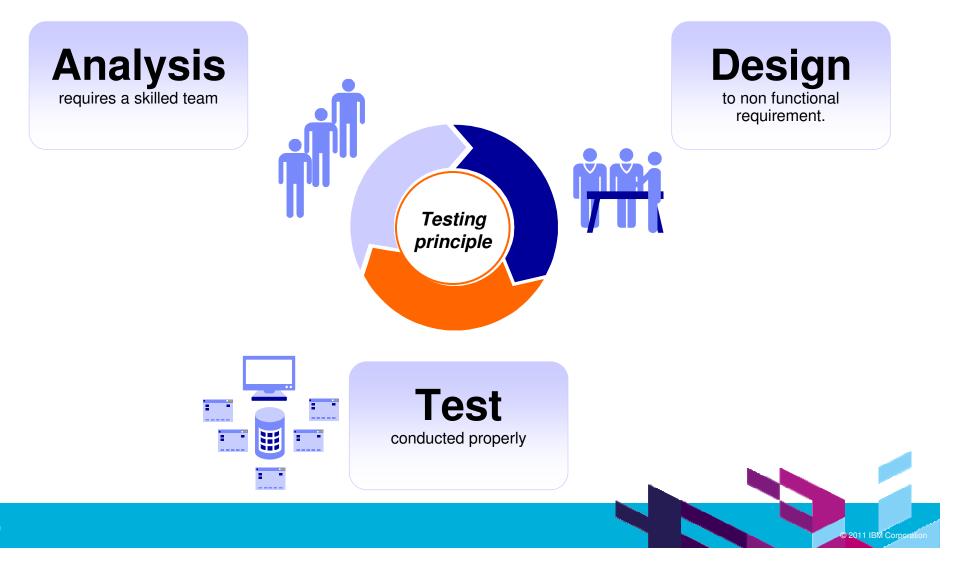

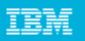

# Auto Scripting through RFT

- RFT can be used for scripting in RPT
- Record scripts in RFT and baseline it. Playback RFT scripts on a browser which is currently opened by RPT for recording
- Manual intervention is limited
- Comes very handy when Application is undergoing some changes for fixes or when application needs to be benchmark on multiple test environments

| 🗉 Rational Performance Tester Recorder - Microsoft Internet 😑 🗖 🔀                                                                                                    |
|----------------------------------------------------------------------------------------------------|
| File Edit View Favorites Tools Help 🥂                                                                                                    |
| 🖸 🔇 Back 🕐 🕑 🕙 📓 😚 🔎 Search 👷 Favorites 🤣 🍃 - 😫 📅                                                                                                    |
| nce Test - Rational Perforn 🛛 Address 🛃 C:\Program Files\IBM\IBMIMShared_RPT8.2\v 🕶 🔂 Go 🛛 Links 🎽 Recorder Test Annotation 🗸                                                                                                    |
| jate Search Project Run Window                                                                                                    |
| 🛛 📭 🛙 💽 🖌 🖉 🖉 🖓 🖓 🖉 Welcome to Performance Test Recording                                                                                                    |
| D Test Dat                                                                                                    |
| BEFORE YOU BEGIN      Control 11:49:     Control 11:55:     Control 11:55:     Control 11:55:     Control 11:55:     Control 11:31:     Control 11:31:31:     Control 11:31:31:     Control 11:31:31:31:31:31:31:31:31:31:31:31:31:3 |
| 3 Wy Computer 2                                                                                                    |
| fform 🕸 💾 P Protocol Data 🕊 Recorder Control 🕸 🗞 Navigator 🛛 🛷 🔳 🖓 🔲 👘 🗖 🔤 🖉 👘 👘 👘 👘 👘 👘 👘 👘 👘 👘 👘 👘 👘                                                                                                    |
| KBytes Recorded: 0 Recorder Status: Recording                                                                                                    |
| Recording started.<br>Connecting to Agent Controller on host 'localhost' and port '10002'.                                                                                                    |

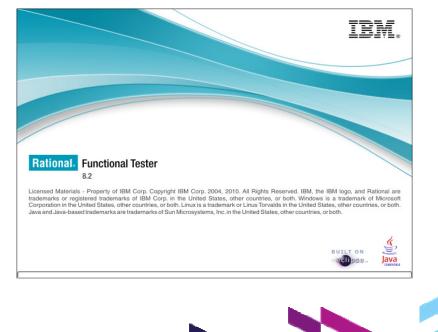

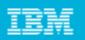

# **RPT Setting**

- > Min correlation by doing manual correlation
- This makes scripts more robust and light weight in terms on CPU and Memory consumption
- > Use efficiency instead of Accuracy based on the application type and scenarios

| Preferences                                           |                                                                      |                        | × |
|-------------------------------------------------------|----------------------------------------------------------------------|------------------------|---|
| type filter text                                      | HTTP Test Generation                                                 | ⇔ - ⇔                  | - |
| <ul> <li>General</li> <li>Agent Controller</li> </ul> | Verification Points Data Correlation Protocol                        |                        | _ |
| Help                                                  | Automatically correlate host and port data                           |                        |   |
| Install/Update                                        | Optimize automatic data correlation for execution:                   | Accuracy 🗸             |   |
| Logging<br>Process                                    | URL rewriting for execution:                                         | Accuracy<br>Efficiency |   |
| -Profiling and Logging                                | Automatically correlate URL pathname if redirected by response code: |                        |   |
| <ul> <li>Quality Manager Ada</li> <li>Team</li> </ul> | ☑ 30 <u>1</u> ☑ 30 <u>2</u> ☑ 30 <u>3</u> ☑ 30 <u>7</u>              |                        |   |
| - Test                                                |                                                                      |                        |   |
| Citrix Recording                                      |                                                                      |                        |   |
| -HTTP Protocol Da                                     |                                                                      |                        |   |
| Percentile Analysi:                                   |                                                                      |                        |   |
| Performance Resc                                      |                                                                      |                        |   |
| Performance Test                                      |                                                                      |                        |   |
| RPT HTTP Record                                       |                                                                      |                        |   |

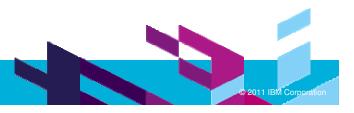

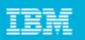

# **RPT Fine tuning**

- > Add VM Parameters into Eclipse.ini to increase default memory.
- Enable Heap status to monitor Heap usage
- Optimum value would be to have a value -Xmx1550m

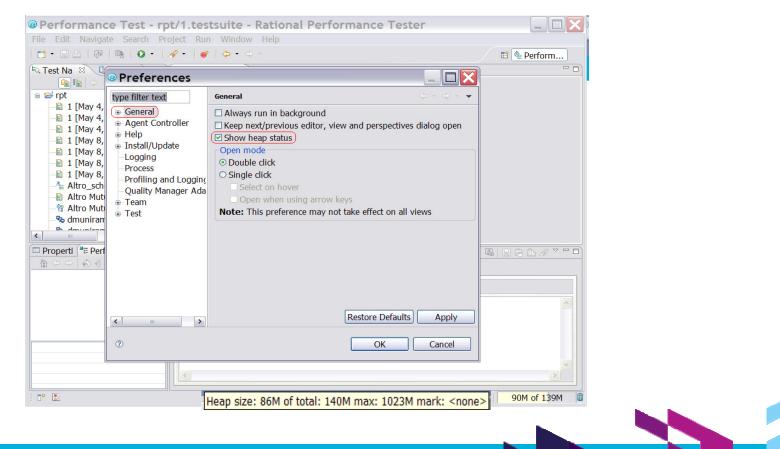

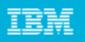

# **TCP IP Tuning**

- During Performance Testing, RPT consumes socket connections, in order to properly simulate a work load on a AUT.
- However, when the available socket connections from the Operating System have been exhausted, the test will likely experience failure.
- Two parameters in registry would help in fixing connection issues
  - \* TimedWaitDelay and MaxUserPort
  - Optimum Values for MaxUserPort = 65000 (Decimal) and TimedWaitDelay = 30 (Decimal)

Note :Modifying and adding appropriate value would overcome socket connection issues

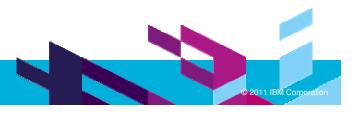

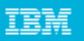

# TCP TimedWaitDelay

- This Parameter determines the time that must elapse before TCP can release a closed connection and reuse its resources.
- During this time, the connection can be reopened at much less cost to the client and server than establishing a new connection.
- Reducing the value of this entry allows TCP to release closed connections faster, providing more resources for new connections.
- **NOTE** : if the value is too low, TCP might release connection resources before the connection is complete, requiring the server to use additional resources to re-establish the connection.

## To Configure :

- Open the Windows program regedt32 and go to subkey: "HKEY\_LOCAL\_MACHINE\System\CurrentControlSet\Services\Tcpip\Parameters "
- Create a new REG\_DWORD value named TcpTimedWaitDelay and set it to "0x1E" (30 seconds), as an example, to effect a quick turn around time for socket reuse (the minimum is 30 seconds).

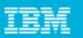

## **TCP** TimedWaitDelay

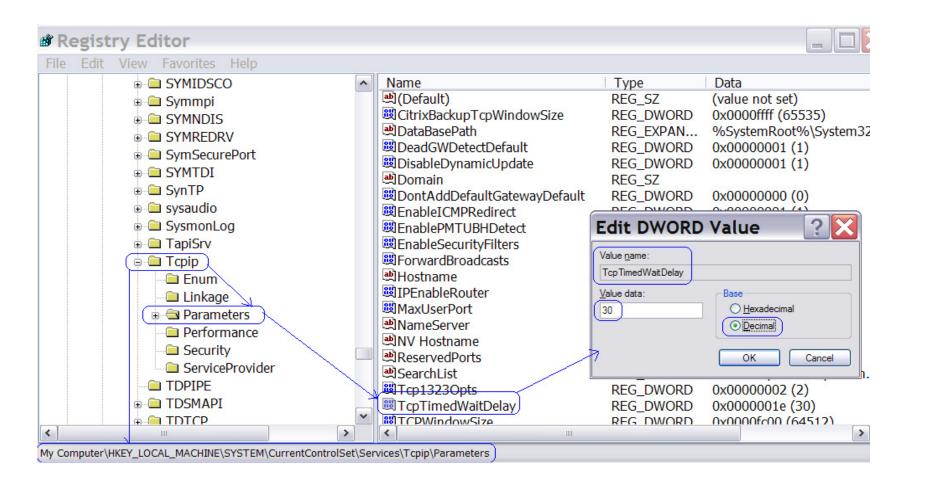

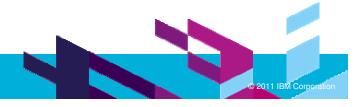

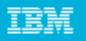

# MaxUserPort

Determines the highest port number TCP can assign when an application requests an available user port from the system.

#### To Configure :

Open the Windows program regedt32 and go to subkey: "HKEY\_LOCAL\_MACHINE\System\CurrentControlSet\Services\Tcpip\Parameters ".

Create a new REG\_DWORD value named MaxUserPort and set it to "0x8000 (32768)", as an example, so TCP will have a much larger range of port numbers to assign for temporary socket connections (the maximum is 65534).

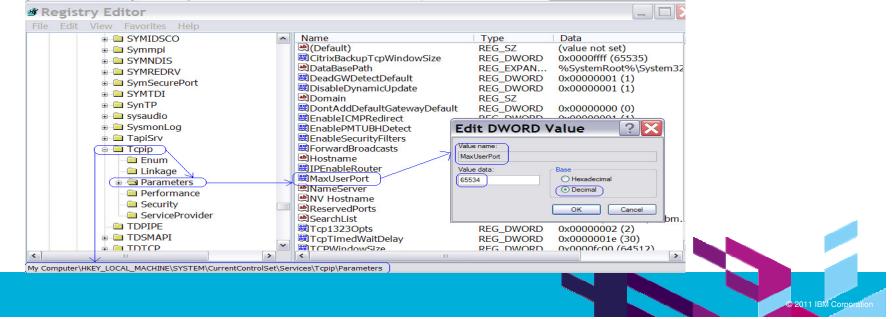

| _ |   |  |
|---|---|--|
| _ |   |  |
| _ |   |  |
| _ | _ |  |
|   |   |  |
| _ | _ |  |

## **Tuning Parameters on Other Operating Systems**

| OS    | Parameter                    | Value                  | Implementation details     |
|-------|------------------------------|------------------------|----------------------------|
|       | net.ipv4.ip_local_port_range | 2048 65000             |                            |
|       | net.core.rmem_default        | 262144                 |                            |
|       | net.core.wmem_default        | 262144                 |                            |
|       | net.core.wmem_max            | 33554432               |                            |
| Linux | net.core.rmem_max            | 33554432               | Edit /etc/sysctl.conf      |
| Linux | net.core.netdev_max_backlog  | 5000                   | with the following         |
|       | net.ipv4.tcp_no_metrics_save | 1                      | parameters and save the    |
|       | net.ipv4.tcp_rmem            | 4096 16777216 33554432 | file. Run the              |
|       | net.ipv4.tcp_wmem            | 4096 16777216 33554432 | command – sysctl –p        |
|       | net.core.optmem_max          | 40960                  |                            |
|       | sb_max                       | 6192000                |                            |
|       | clean_partial_conns          | 1                      |                            |
|       | tcp_timewait                 | 1                      |                            |
| AIX   | tcp_keepidle                 | 600                    | no -p -o < parameter > =   |
|       | tcp_keepinit                 | 40                     | <pre><value></value></pre> |
|       | tcp_nodelayack               | 1                      | chdev -l sys0 -a           |
|       | tcp_keepintvl                | 10                     | 5                          |
|       | Maxuproc                     | 8192                   | maxuproc= <value></value>  |
|       | tcp_sendspace                | 4096000                |                            |
|       | tcp_recvspace                | 4096000                | ]                          |
|       | tcp_ephemeral_low            | 1024                   | ]                          |
|       | rfc1323                      | 1                      |                            |

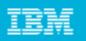

# Custom Code

- Custom Codes comes to rescue many times for complex and secured enterprise applications.
- Extensively used custom codes in projects implementing advanced features ,functionality's and client side activities

Examples of the custom codes used

- ➤SSO Login and SSO Logout
- Support for Large Datapools
- Customized transactions reporting
- Fast Content VP with Custom Counters

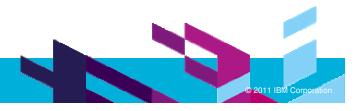

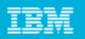

# Custom Code : SSO Login and SSO Logout

There are instances where Application methods needs to be called directly from RPT to execute some methods when security logic is implemented at client side.

- Example : SSO login is a method used to generate security tokens at client machines and later these security tokens are used to validate the user id and password.
- Security Tokens are also used in generating session id, the generated session id will be used for further transactions.
- As Security Tokens are generated on client machines ,Custom Code were used to connect to set of API's for login and get the session id.
- Captured Session\_ID is later used to correlate this value in subsequent requests for the transaction.

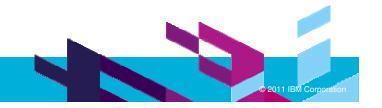

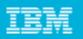

# Custom Code : SSO Login and SSO Logout

Steps to implement Custom Code for calling Java methods directly in RPT.

> Copy the required files from your SSO setup and save it in your local machine

SSOLoginConfig.conf

SSOClientConfig.conf

ssoclient.jar

ssocommon.jar

Import the below packages in custom code for SSO\_Login

import java.util.HashMap;

import com.sso.client.SSOLoginApp;

Import required jar files in Project Properties->Java BuildPath->Libraries-> Add External Jar Files.

ssoclient.jar

ssocommon.jar

Copy the SSO login contents to custom code of the script to get the required parameters like Session\_id and SSO\_ServiceToken.

| _ | <br>_ |
|---|-------|
| _ | <br>_ |
| _ | -     |
| - | <br>  |
| _ | <br>  |
| _ | <br>  |

# Custom Code : SSO Login and SSO Logout

#### Sample Code :

public String exec(ITestExecutionServices tes, String[] args) { String Session Service id=""; synchronized(this) { Session Service id=""; String ssoServiceToken = ""; String userID =args[0]; String password=args[1]; loginObj = new SSOLoginApp(path1, path2); String session id=""; try { session\_id=loginObj.login(userID, password, "INFENG"); ssoServiceToken=loginObj.getServiceToken(session\_id,"SSODeskTopServlet"); if (SSO\_Login\_TEST.SSLoginAppList == null) { SSO Login TEST.SSLoginAppList= new HashMap(); } SSO Login TEST.SSLoginAppList.put(session id, loginObj); } catch (Exception e) { // TODO Auto-generated catch block tes.getTestLogManager().reportMessage(e.getMessage()); e.printStackTrace(); } Session Service id = session id + "~" + ssoServiceToken;

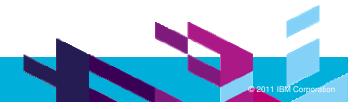

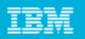

The large datapool support classes are available to be used with manually deployed CSV files that are placed on the test agents in exactly the same path for every machine. That full pathname is then used to access the file from the custom code library.

There are the following custom code classes available for large datapool support.

OpenDatapoolCSV( pathname, dpname, accessType, rowsPerVU )

CloseDatapool (dpname)

GetDatapoolValue( dpname, columnName )

IncrementRowCursor( dpname )

GetDatapoolRowCursor( dpname )

SetDatapoolRowCursor( dpname, rowCursorValue )

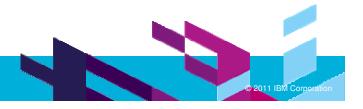

| _ |  |
|---|--|
| _ |  |
| _ |  |
|   |  |
| _ |  |

## OpenDatapoolCSV()

- The first VU to call this custom code class reads the datapool into the playback engine memory and sets it up for access by any number of VUs. Each successive VU must also perform the OpenDatapoolCSV() operation to set its context for access and to register itself as a user of the datapool. Any calls to the other operations will cause a test ending error if they are done without a preceeding OpenDatapoolCSV() call.
- Returned value : String datapool name of the datapool opened

#### Custom Code Exec Call Content

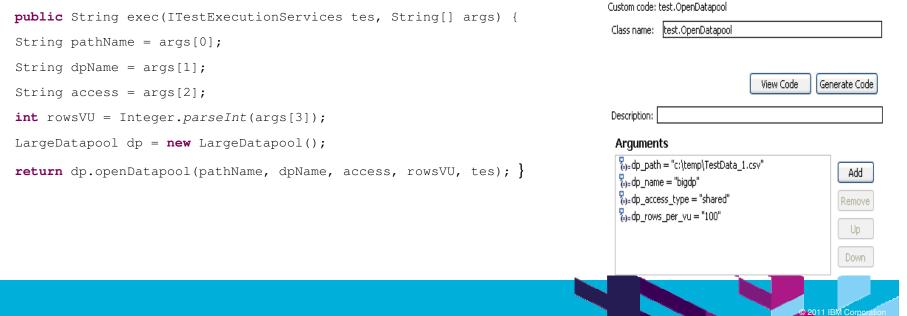

**Test Element Details** 

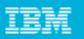

CloseDatapool()

- This custom code class closes the datapool for this virtual user and decrements the active user count. If the active user count reaches zero, the datapool is removed from the engineDataArea so the storage can be garbage collected. If the same virtual user reopens the datapool and the access method is segmentPerVU, the same range of rows previously assigned to that VU. This assumes that all VUs never all close the datapool at the same time and it has been removed from the engineDataArea.
- Returned value: Null string

#### Custom Code Exec Call Content

```
public String exec(ITestExecutionServices tes, String[] args) {
  String dpName = args[0];
  LargeDatapool dp = new LargeDatapool();
  return dp.closeDatapool(dpName, tes); }
```

| Test Eleme   | nt Details            |           |                        |
|--------------|-----------------------|-----------|------------------------|
| Custom code: | test.CloseDatapool    |           |                        |
| Class name:  | test.CloseDatapool    |           |                        |
|              |                       |           |                        |
|              |                       | View Code | Generate Code          |
| Description: |                       |           |                        |
| Argumen      | ts                    |           |                        |
| GCustom      | code: test.OpenDatapo | loc       | Add                    |
|              |                       |           | Remove                 |
|              |                       |           | Up                     |
|              |                       |           | Down                   |
|              |                       |           | © 2011 IBM Corporation |

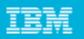

### GetDatapoolValue()

This custom code class returns the column String value for the column requested on the current row for this virtual user. Note that the row index is not altered by this method. Repeated calls of this method may be used to retrieve the values of the same or different columns on this row of the datapool.

Returned value

> String that contains the column value using the current row index

#### Custom Code Exec Call Content

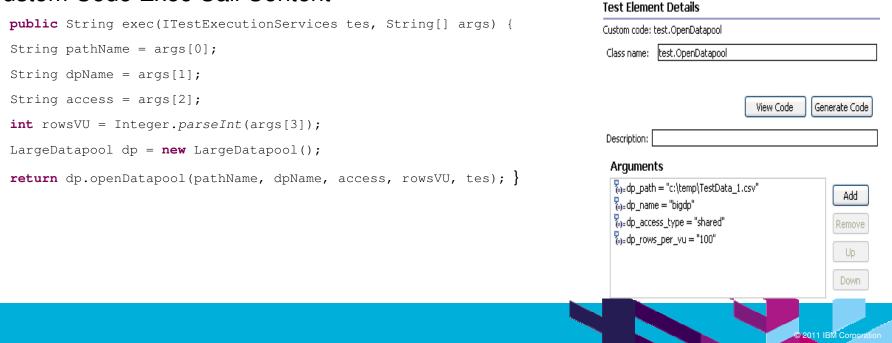

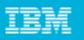

#### IncrementDatapoolRowCursor()

This custom code class increments the datapool row cursor according to the access method of the datapool. If shared, the shared cursor next available row is used. If privatePerVU, the private VU cursor value is incremented by one (modulo datapool size in rows). If segmentPerVU, the local VU cursor is incremented by one (modulo segment size + base of segment offset). After this method is called in the case of shared access, the row is considered consumed and will not be allocated to a different VU.

Returned value : Null string

#### Custom Code Exec Call Content

```
public String exec(ITestExecutionServices tes, String[] args)
String dpName = args[0];
LargeDatapool dp = new LargeDatapool();
return dp.incrementDatapoolRowCursor(dpName, tes); }
```

| rest Eleme   | nt Details            |             |                        |
|--------------|-----------------------|-------------|------------------------|
| Custom code: | test.IncrementDatapoc | lRowCursor  |                        |
| Class name:  | test.IncrementDatapo  | olRowCursor |                        |
|              |                       |             |                        |
|              |                       | View Code   | Generate Code          |
| Description: |                       |             |                        |
| Argumen      | ts                    |             |                        |
| GCustom      | code: test.OpenDatap  | ool         | Add                    |
|              |                       |             | Remove                 |
|              |                       |             |                        |
|              |                       |             | Up                     |
|              |                       |             | Down                   |
|              |                       |             |                        |
|              |                       |             | © 2011 IBM Corporation |

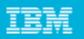

Up

Down

# Custom Code : Support for Large Datapools

### GetDatapoolRowCursor()

If you want to get the datapool row cursor value for either debugging purposes or to reset it later (like after the last iteration of a loop). Note that this is not often needed except for debugging purposes.

✓Returned value : String that contains the current integer row cursor value

#### Custom Code Exec Call Content

| <pre>public String exec(ITestExecutionServices tes, String</pre> | [] args) {                                                                      |  |
|------------------------------------------------------------------|---------------------------------------------------------------------------------|--|
| <pre>String dpName = args[0];</pre>                              |                                                                                 |  |
| LargeDatapool dp = <b>new</b> LargeDatapool();                   | Test Element Details                                                            |  |
| <pre>return dp.getDatapoolRowCursor(dpName, tes); }</pre>        | Custom code: test.GetDatapoolRowCursor<br>Class name: test.GetDatapoolRowCursor |  |
|                                                                  | View Code Generate Code                                                         |  |
|                                                                  | Description:                                                                    |  |
|                                                                  | Arguments                                                                       |  |
|                                                                  | GCustom code: test.OpenDatapool                                                 |  |
|                                                                  | Remove                                                                          |  |

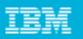

#### SetDatapoolRowCursor()

- If you want to set the datapool row cursor to a specific value, this custom code class provides the way to do so. Note that this is a rare event and not generally used.
- Returned value : Null string

#### Custom Code Exec Call Content

```
public String exec(ITestExecutionServices tes, String[] args) {
  String dpName = args[0];
  int rowIndex = Integer.parseInt(args[1]);
  LargeDatapool dp = new LargeDatapool();
  return dp.setDatapoolRowCursor(dpName, rowIndex, tes); }
```

#### 

|   | _ |  |
|---|---|--|
| - |   |  |
| - | _ |  |
| _ |   |  |
|   | _ |  |

# **RPT Workbench : Memory Optimization**

Add following setting in RPT eclipse.ini

- "-DRPTPageOutThresh=50",
- "-DheapWatchFrequency=1", and

"-DcaptureStats=c:\stat\_cap.xml"

**RPTPageOutThresh** will cause the workbench to page out (write to disk) data more frequently; this will cause the workbench to use slightly more CPU but substantially less heap space.

The **heapWatchFrequency** setting will add a counter for workbench heap size to the playback's statistics; this could be helpful in debugging.

**captureStats=c:stat\_cap.xml** is also a debug setting; it will cause one file per agent to be written to C:\. The files will have names like stat\_cap\_Agent1.xml, stat\_cap\_Agent2.xml

If the playback works successfully with these settings you could remove

"-DheapWatchFrequency=1" and "-DcaptureStats=c:\stat\_cap.xml" lines from the eclipse.ini but keep the "-DRPTPageOutThresh=50".

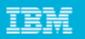

**Test Element Details** 

## Verification Point : Custom Content VP

### ContentVPwithCC()

- This custom code class searches the reference string for an exact instance of a string value. It increments the <counterName>\_VPtotal counter every time it is called. It increments the <counterName>\_VPpass every time a match is found and the <counterName>\_VPfail every time a match is not found. These counters may be added to an existing or newly created custom report.
- Returned value : String value of true or false depending on whether a string match occurred

#### Custom Code Exec Call Content

```
public String exec(ITestExecutionServices tes, String[] args) {
                                                                                                                                                                                                                                                                                                  Custom code: test.ContentVPwithCC
IStatisticsManager sm = tes.getStatisticsManager();
                                                                                                                                                                                                                                                                                                   Class name: test.ContentVPwithCC
IStatTree st = sm.getStatTree();
IStatTree tranStat = st.getStat("Transactions", StatType.STRUCTURE);
                                                                                                                                                                                                                                                                                                                                                                  View Code
                                                                                                                                                                                                                                                                                                                                                                                         Generate Code
IStatTree tvpStat = tranStat.getStat("Verification Points", StatType.STRUCTURE);
                                                                                                                                                                                                                                                                                                   Description:
IStatTree myTranStat = tvpStat.getStat(args[2], StatType.STRUCTURE);
IScalar mySuccessVP = (IScalar)myTranStat.getStat("PASS", StatType.SCALAR);
                                                                                                                                                                                                                                                                                                     Arguments
IScalar myFailureVP = (IScalar)myTranStat.getStat("FAIL", StatType.SCALAR);
                                                                                                                                                                                                                                                                                                      Record reference pass = "This is a test of a passing string"
                                                                                                                                                                                                                                                                                                                                                                                                    Add
                                                                                                                                                                                                                                                                                                       🇞=cvp match string = "pass"
IScalar myTotalVP = (IScalar)myTranStat.getStat("TOTAL", StatType.SCALAR);

{
    counter name = "TestVP"
    counter name = "TestVP"
    counter name = "TestVP"
    counter name = "TestVP"
    counter name = "TestVP"
    counter name = "TestVP"
    counter name = "TestVP"
    counter name = "TestVP"
    counter name = "TestVP"
    counter name = "TestVP"
    counter name = "TestVP"
    counter name = "TestVP"
    counter name = "TestVP"
    counter name = "TestVP"
    counter name = "TestVP"
    counter name = "TestVP"
    counter name = "TestVP"
    counter name = "TestVP"
    counter name = "TestVP"
    counter name = "TestVP"
    counter name = "TestVP"
    counter name = "TestVP"
    counter name = "TestVP"
    counter name = "TestVP"
    counter name = "TestVP"
    counter name = "TestVP"
    counter name = "TestVP"
    counter name = "TestVP"
    counter name = "TestVP"
    counter name = "TestVP"
    counter name = "TestVP"
    counter name = "TestVP"
    counter name = "TestVP"
    counter name = "TestVP"
    counter name = "TestVP"
    counter name = "TestVP"
    counter name = "TestVP"
    counter name = "TestVP"
    counter name = "TestVP"
    counter name = "TestVP"
    counter name = "TestVP"
    counter name = "TestVP"
    counter name = "TestVP"
    counter name = "TestVP"
    counter name = "TestVP"
    counter name = "TestVP"
    counter name = "TestVP"
    counter name = "TestVP"
    counter name = "TestVP"
    counter name = "TestVP"
    counter name = "TestVP"
    counter name = "TestVP"
    counter name = "TestVP"
    counter name = "TestVP"
    counter name = "TestVP"
    counter name = "TestVP"
    counter name = "TestVP"
    counter name = "TestVP"
    counter name = "TestVP"
    counter name = "TestVP"
    counter name = "TestVP"
    counter name = "TestVP"
    counter name = "TestVP"
    counter name = "TestVP"
    counter name = "TestVP"
    counter name = "TestVP"
    counter name = "TestVP"
    counter name = "TestVP"
    counter name = "TestVP"
    counter name = "TestVP"
    counter name = "TestVP"
    counter name = "TestVP"
    counter name = "Te
                                                                                                                                                                                                                                                                                                                                                                                                 Remove
myTotalVP.increment();
                                                                                                                                                                                                                                                                                                                                                                                                  Up
if (args[0].indexOf(args[1]) < 0)</pre>
myFailureVP.increment();
                                                                                                                                                                                                                                                                                                                                                                                                  Down
else
mySuccessVP.increment();
return null;}
```

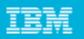

## **Custom Report : Content VP**

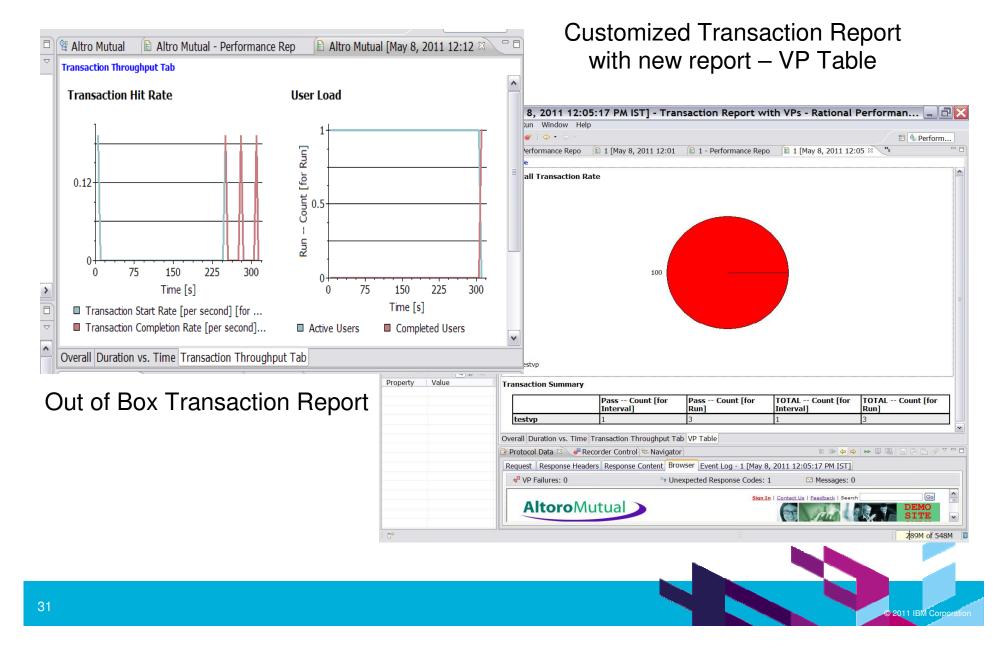

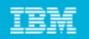

# DB Flash point

Have Multiple flash points on your DB for

Persistence : Application Deployment Preparation : Scripting and Smoke test Measurement : Load Testing

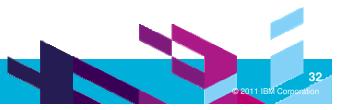

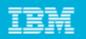

## **Test Data Preparation**

Create testdata like customer, address, phone in DB

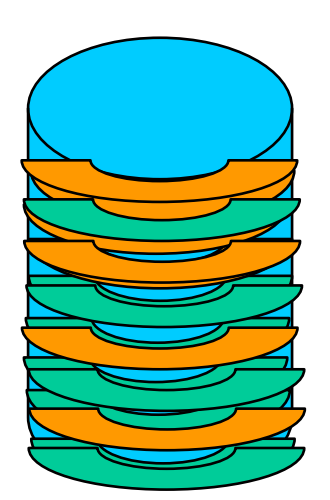

- Insert data as per the requirements
- Shuffle data within the database

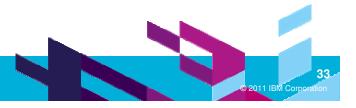

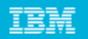

# **Test Execution Procedure**

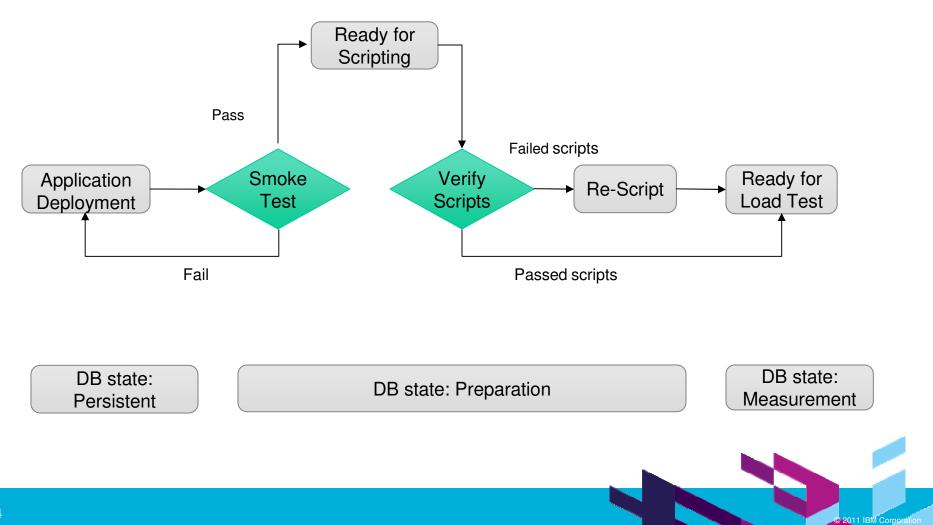

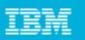

## Agent : Effective use of Agents

- Add VMARGS to increase default memory
- Depending on available physical Memory and load to be generated , determine how many agents are required
- Do a Run to check how many users each agent can support for a given workload with a target of 60-70% of CPU and Memory utilisation
- Optimum Value for VM\_ARGS = -Xmx1350m

| 📑 • 🔚 🗁 I 🖓 I 👒 I 📀 • I .                                                                                                    | 🛷 🔹 🛯 🥌 🕴 🗢                                                 | • 🜩 -                      |             |                                             |                                    |                             |               |
|----------------------------------------------------------------------------------------------------|-------------------------------------------------------------|----------------------------|-------------|---------------------------------------------|------------------------------------|-----------------------------|---------------|
| 🖻 🔍 Test Na 🛛 🕲 🎦 Test Dat 🖓 🗖                                                                                                    | ୱ Altro Mutual                                              | 🗈 Alt                      | ro Mutual - | Perfo                                       | 🗈 Altro Mutu                       | ial [May 8,                 | E *Altro_sche |
| Image: mail the second second sec | - General Prope                                             | rtios                      |             |                                             |                                    |                             |               |
| <ul> <li>Test</li> <li>Y Altro Mutual</li> <li>Performance Schedule</li> <li>Altro_schedule</li> <li>Locations</li> <li>dmuniram</li> <li>dmuniram1</li> <li>Results</li> </ul>                                                                                                    | ROOTDIR<br>OPERATING<br>RPT_ENABLE<br>RPT_IPA_EN<br>VM_ARGS | SYST                       | -           | c:\depl<br>WINDO<br>FALSE<br>TRUE<br>-Xmx13 |                                    | Add<br>Remove<br>Up<br>Down |               |
|                                                                                                    | Pr                                                          | Edit Property Na<br>M_ARGS |             |                                             | Property Value<br>-Xmx1350m<br>Can | ~                           |               |
| C Properti C Derform 2 C                                                                                                    |                                                             |                            |             |                                             |                                    |                             |               |

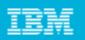

# Agent : Vertical Scaling

- Use vertical scaling of agents to generate more load per box and utilize system resources more effectively.
- Create multiple locations with different host names or similar name and have different unique deployment root directory.
- In the Host file, map all the host names to same IP address of the actual box.

Example:

- Assume dmuniram is the host name of a physical windows machine
- Create multiple locations with similar hostnames like dmuniram,dmuniram1,dmuniram2 etc however ensure the deployment root directory is different for each.

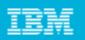

## Schedule

- >Always have outer loops in schedule rather than in Test itself.
- This will ensure connections are re-used and hence results would be more accurate
- Set log level to minimum or turn it off

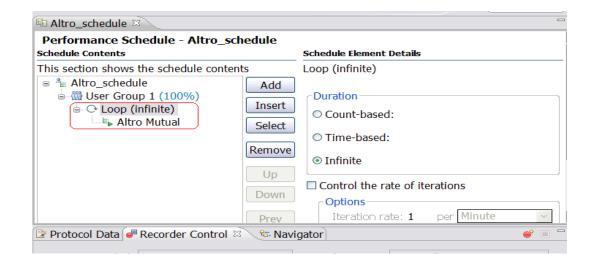

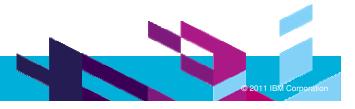

# IBM

## Schedule

- > Set Statistics log level to "Primary Test Actions"
- Set sampling interval > 15 sec or appropriately based on user load

| efresh_Rand_Schedule                 |                                                  |
|--------------------------------------|--------------------------------------------------|
|                                      |                                                  |
| User Load (Think Time (Resou         | urce Monitoring Statistics *4                    |
| Statistics log level:                | Schedule Actions                                 |
| Statistics sample inter <u>v</u> al: | None<br>Schedule Actions<br>Primary Test Actions |
| ✓ Only store All <u>H</u> osts stati | Secondary Test Actions                           |

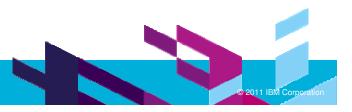

#### Innovate2011 The Premier Event for Software and Systems Innovation

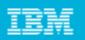

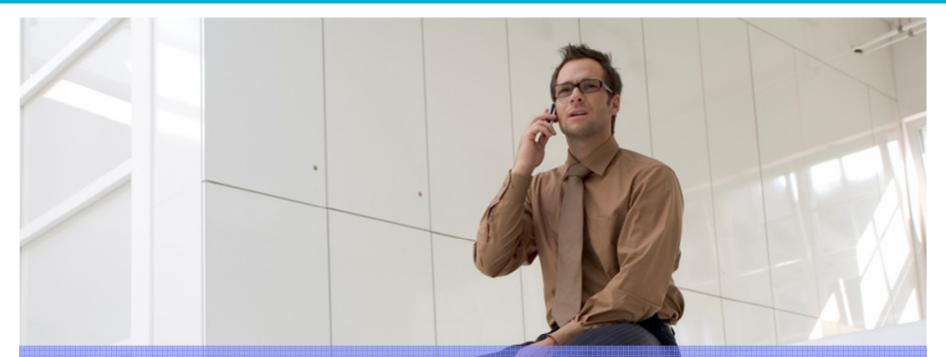

# Lessons learned?

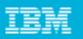

# Lessons learned around performance testing and tuning based on our experience

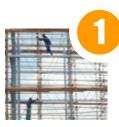

**UnderStand Performance** requirements and Goals clearly

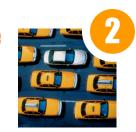

Identify Issues and develop solutions at the initial phase

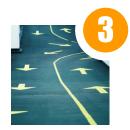

Repeat test multiple times after every single change

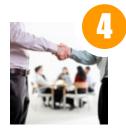

Performance test team and development team MUST work closely together to unearth and fix performance issues

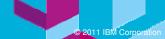

#### Innovate2011 The Premier Event for Software and Systems Innovation

| IBM |   |  |
|-----|---|--|
| IEM |   |  |
|     | _ |  |
|     | _ |  |
|     | _ |  |
|     |   |  |

# Let's get started ...

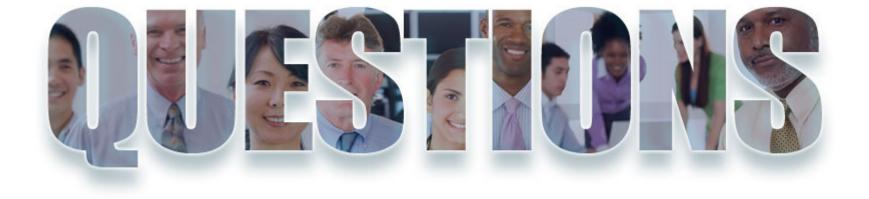

#### www.ibm/software/rational

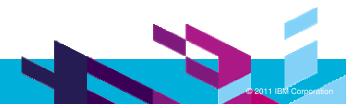

| _ |  |
|---|--|
| Ŧ |  |
| ᆂ |  |
|   |  |

## Daily iPod Touch giveaway

Complete your session surveys online each day at a conference kiosk or on your Innovate 2011 Portal!

Each day that you complete all of that day's session surveys, your name will be entered to win the daily IPOD touch!

On Wednesday be sure to complete your full conference evaluation to receive your free conference t-shirt!

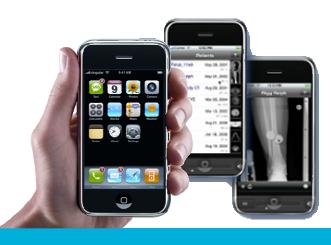

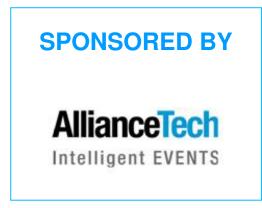

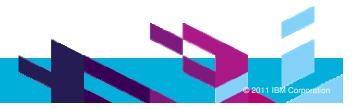

| - |  |
|---|--|
| - |  |
| - |  |
|   |  |

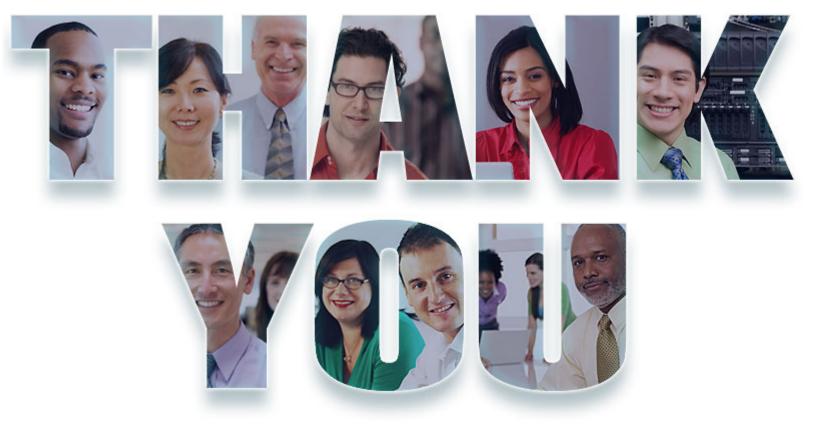

#### www.ibm/software/rational

© Copyright IBM Corporation 2011. All rights reserved. The information contained in these materials is provided for informational purposes only, and is provided AS IS without warranty of any kind, express or implied. IBM shall not be responsible for any damages arising out of the use of, or otherwise related to, these materials. Nothing contained in these materials is intended to, nor shall have the effect of, creating any warranties or representations from IBM or its suppliers or licensors, or altering the terms and conditions of the applicable license agreement governing the use of IBM software. References in these materials to IBM products, programs, or services do not imply that they will be available in all countries in which IBM operates. Product release dates and/or capabilities referenced in these materials may change at any time at IBM's sole discretion based on market opportunities or other factors, and are not intended to be a commitment to future product or feature availability in any way. IBM, the IBM logo, Rational, the Rational logo, Telelogic, the Telelogic logo, and other IBM products and services are trademarks of the International Business Machines Corporation, in the United States, other countries or both. Other company, product, or service names may be trademarks or service marks of others.

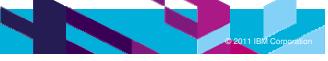